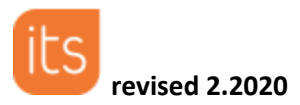

# **The Planner**

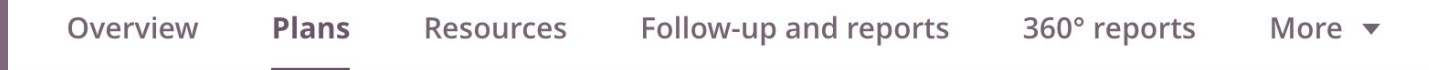

## **Benefits of the itslearning Planner**

Most if not all teachers write plans to make sure they can reach the goals for a course within the time given. Often they do this in for example Microsoft Word. However, with the itslearning planner you can do more:

- Using an online plan you can easily make changes. Students always have access to the latest version of the plan.
- You can enrich your plan by including multimedia
- You can link to resources on the internet, such as a web link to an interesting website or a YouTube video.
- You can connect itslearning elements such as files and assignments to the plan.
- You can connect events from the itslearning Calendar, making it possible to quickly access information for a specific lesson from there.
- Students and teachers can see all the current plans for the different courses in a glance with an aggregated view.
- Teachers and mentors can see the plan and with that the workload for a single student.

### **The Planner and itslearning**

**The information in the planner can be made available to participants ofthe course in 4 ways.**

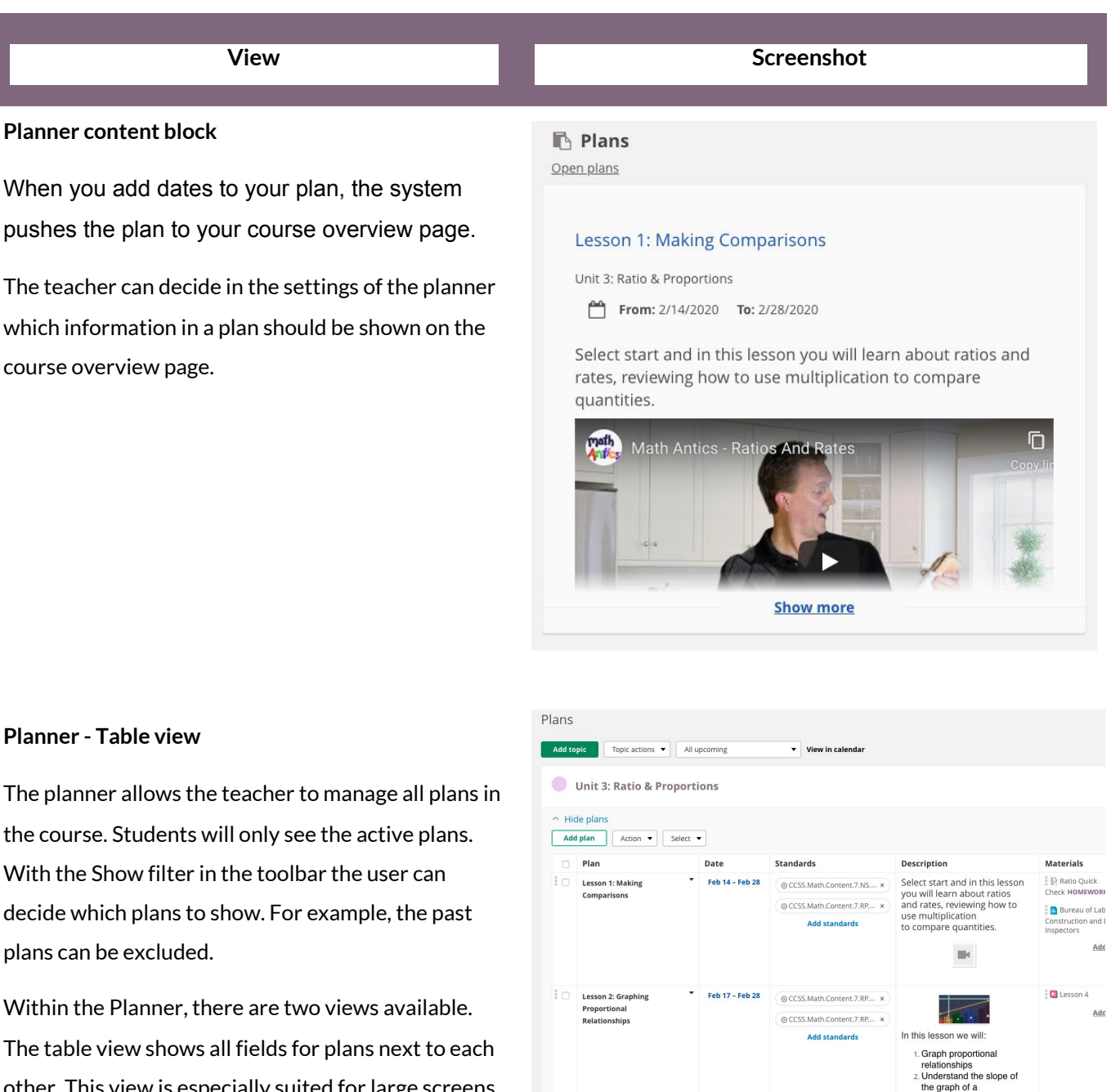

other. This view is especially suited for large screens and/or when plans mainly contain plain text and few connected items, such as learning objectives and elements. This view is not available on devices with small screens, such as smartphones.

#### **Planner - List view**

The list view uses a separate row for all rich text fields, such as the plan's description. By default it will also show the fields with limited information - such as title, date and class hours - next to each other. The same goes for fields to which learning objectives and elements can be connected.

This view is especially suited for smaller screens and/or when plans contain rich text (for example with images and videos) and many connected items, such as learning objectives and elements.

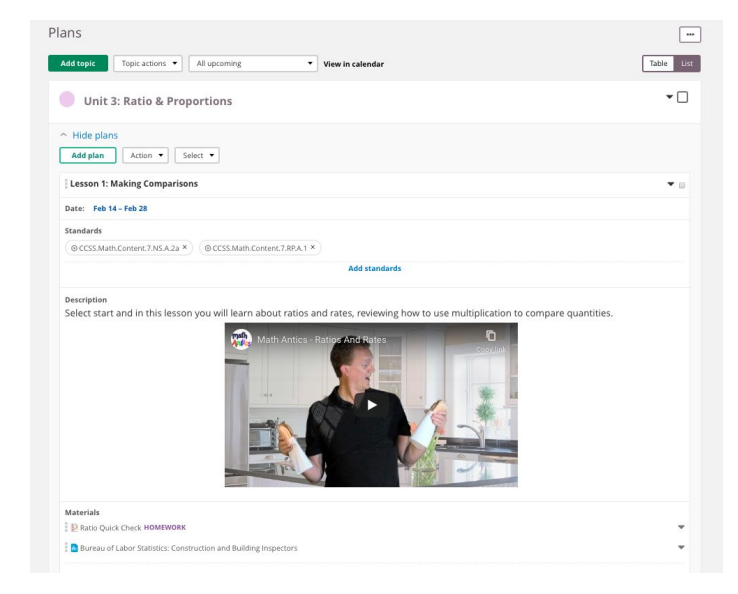

#### **Aggregated planner**

From the calendar - on the Planner tab - the student or teacher can see all their current plans from all courses. With this view, the user doesn't have to go into the different courses to see what they have to do this week.

The information show is the same as in the course planner and also has the option to toggle the view to show as a **list** or as a **table**.

Teachers and mentors have the possibility to view the aggregated planner of a student, by entering the students name in the 'View planner for' search field.

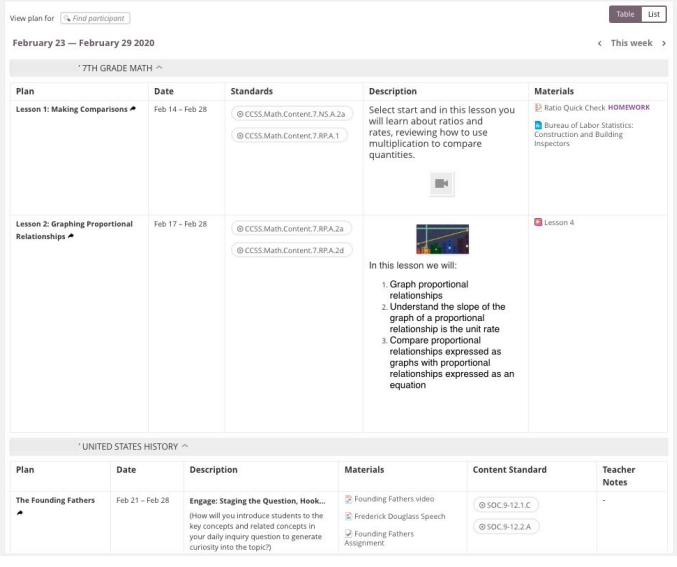